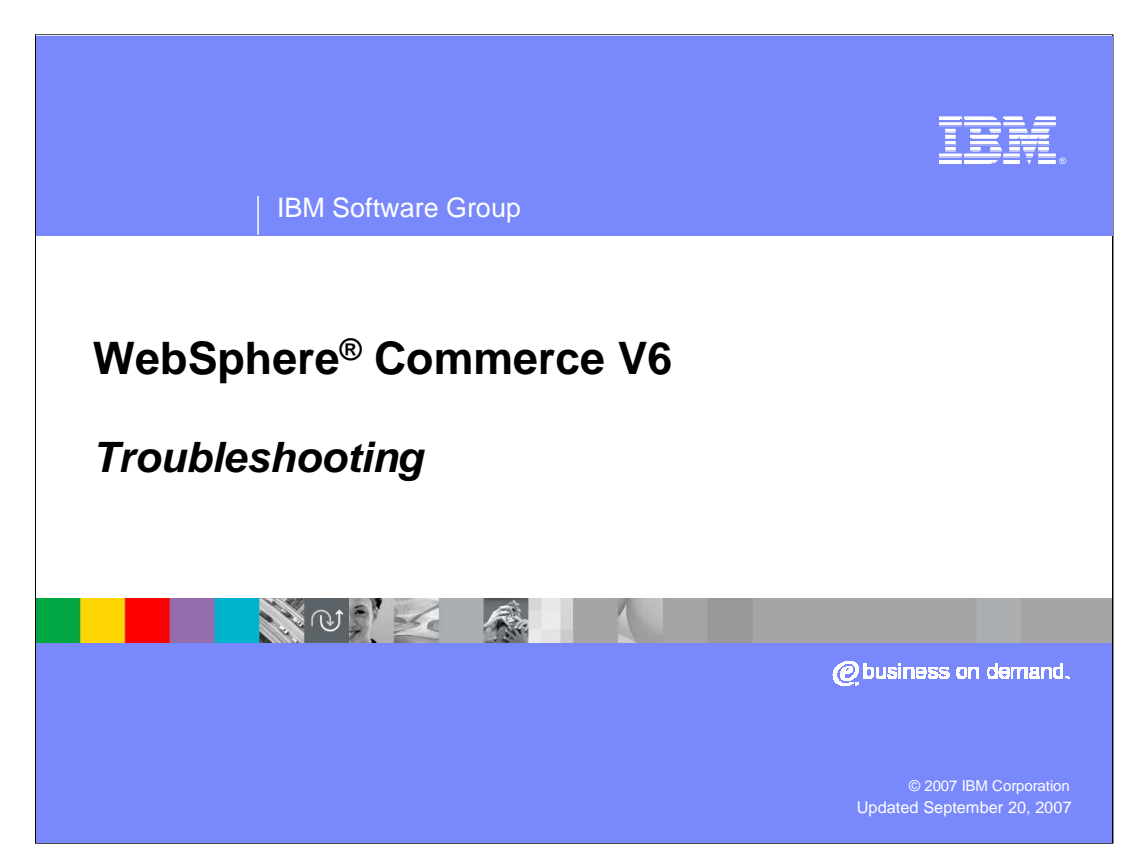

Welcome to the WebSphere Commerce V6 presentation. This presentation describes the troubleshooting and performance monitoring tools in WebSphere Commerce V6.

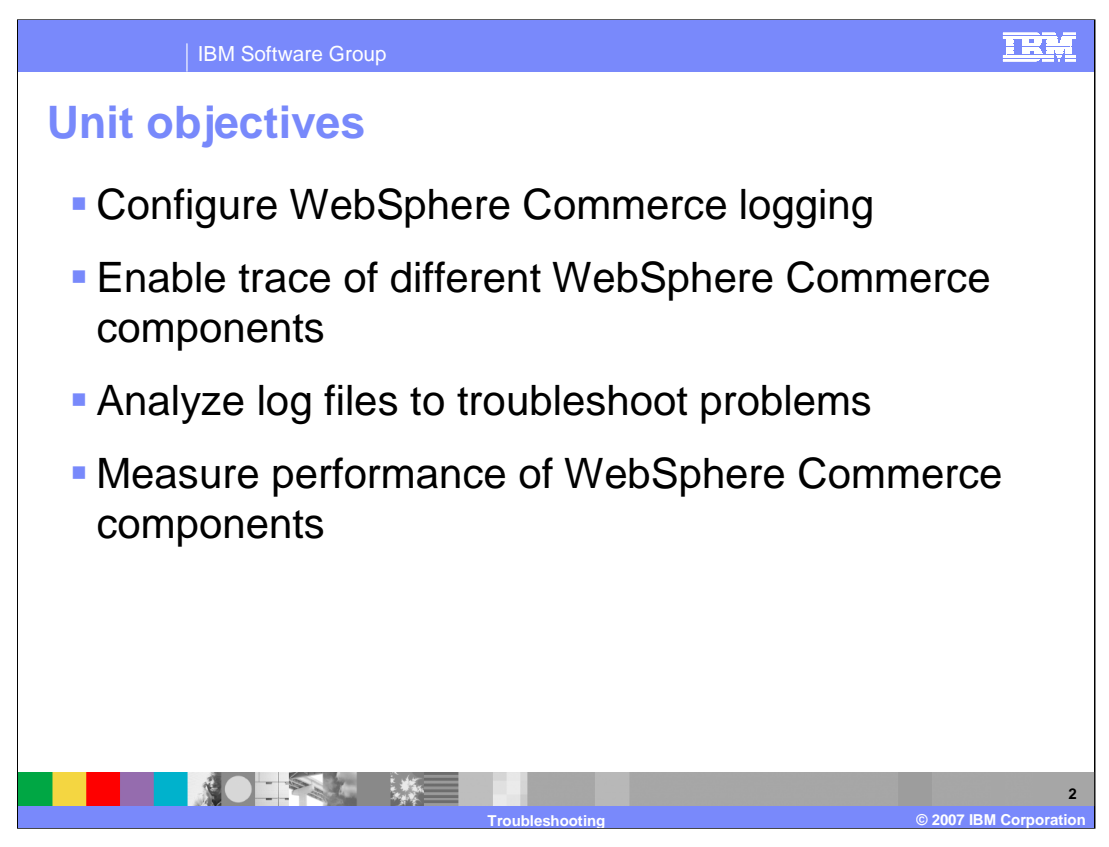

This presentation discusses how to configure WebSphere Commerce logging, enable trace of different components, analyze log files to troubleshoot problems, and measure performance of WebSphere Commerce components.

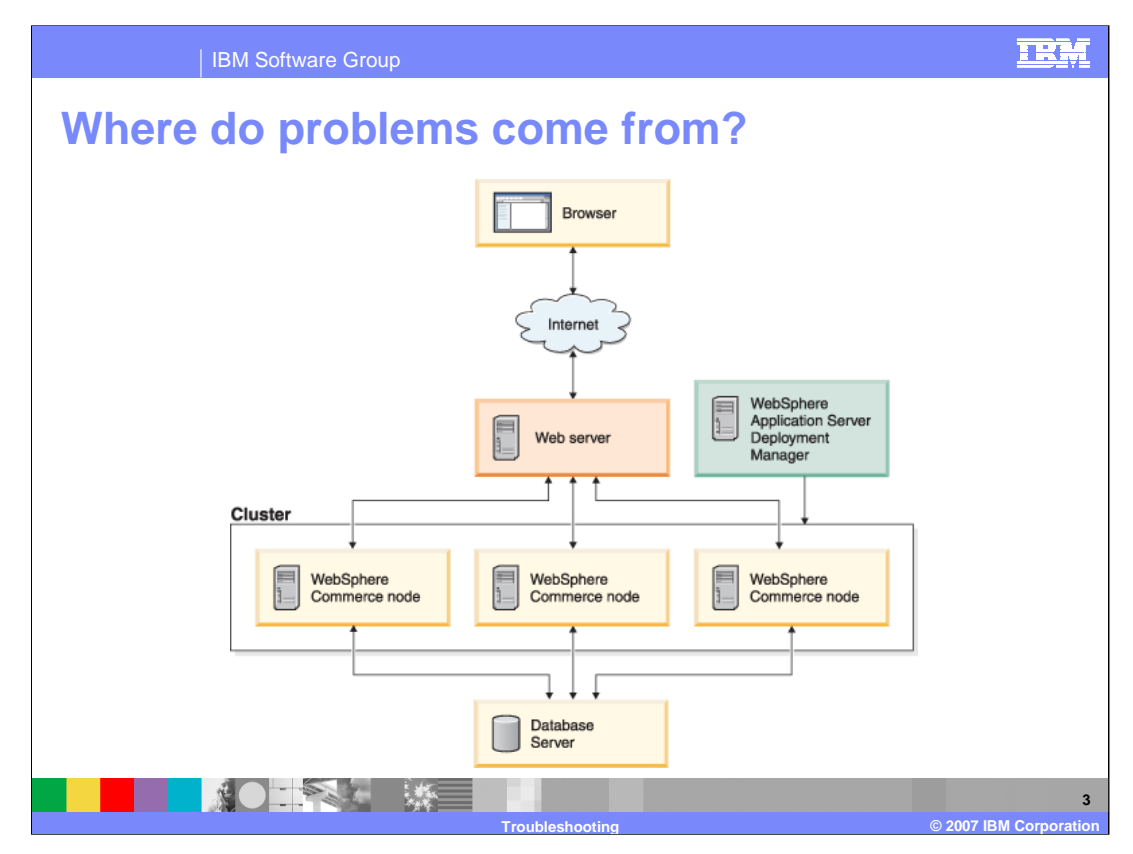

When troubleshooting a WebSphere Commerce system, it is important to realize that many different components are involved. Each component has its own logging and tracing facilities and requires a separate base of knowledge. Troubleshooting a complex, federated environment as seen in the diagram requires skills beyond basic WebSphere Commerce knowledge. The diagram on the slide is highly simplified. You can have firewalls, multiple Web servers, load dispatchers and other components as part of your architecture. In addition, requests to a WebSphere Commerce system can come from multiple places, for example, a Web request from a customer browser, Web service request, WebSphere MQ, or other vendor integration.

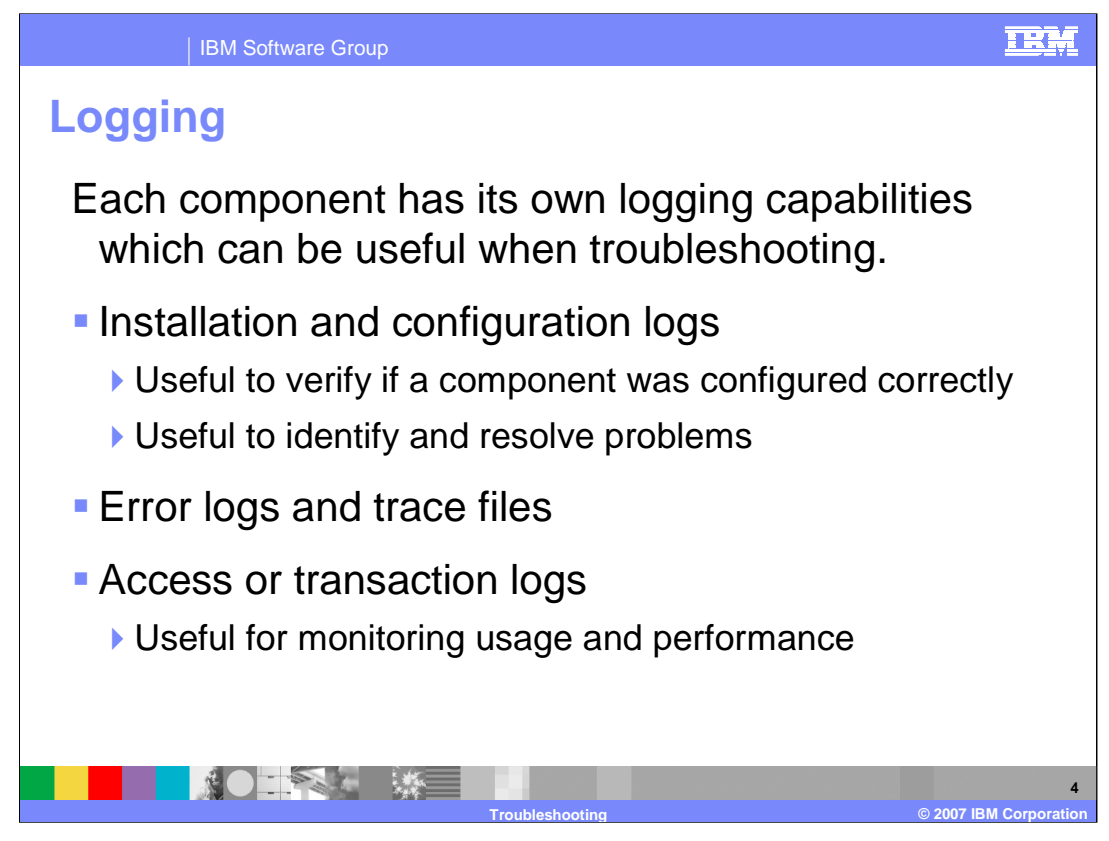

During the lifetime of the WebSphere Commerce system, many log files are used. It is important to categorize the log files so you know which ones are most useful.

There are three basic groups of log files.

The first group contains installation and configuration logs. The logs record the output and status of the installation or configuration process and are useful to verify configuration. They are not normally appended to when the product is running, but they may be appended to when you apply fixes or reconfigure components.

The second group includes error logs and trace files. The files record information about how the server initializes and processes requests. These are the most useful log files for problem determination.

The third group contains access or transaction logs. The logs record information about requests that have been received and processed. Normally, these logs are used for site analysis, although they may occasionally help during problem determination.

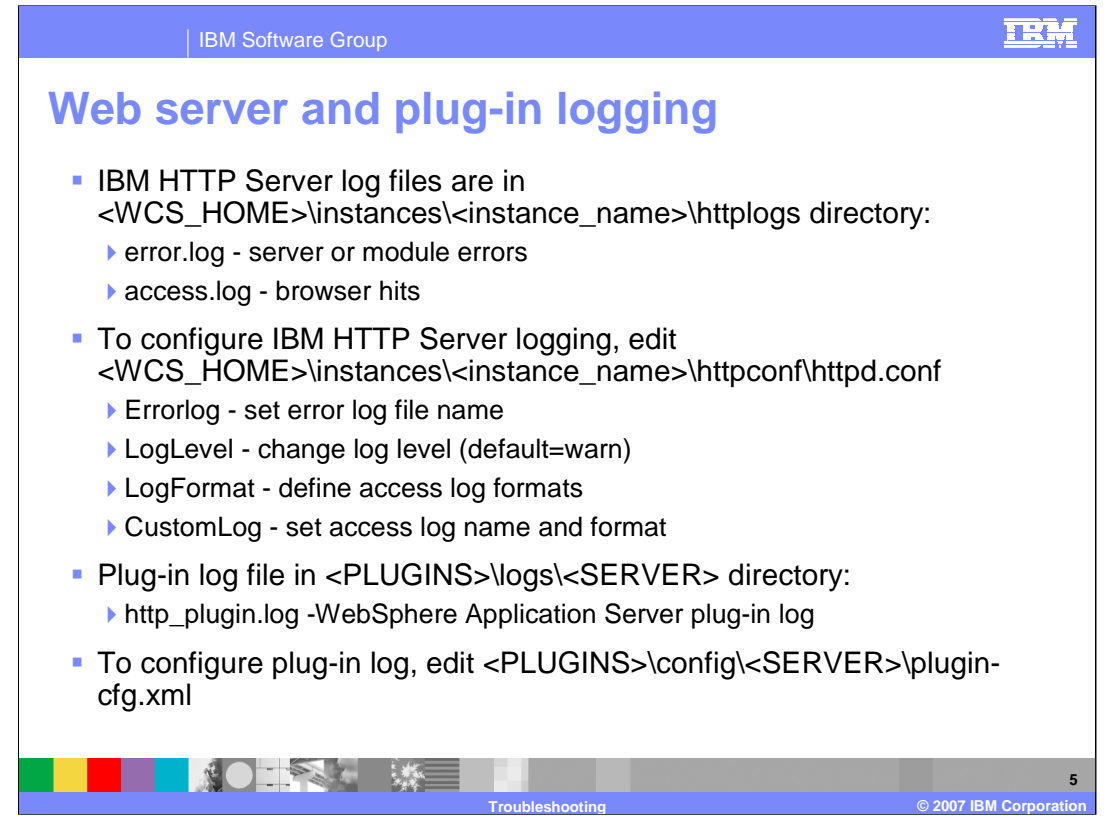

The plug-in configuration file can be viewed through the WebSphere Application Server administrative console. Click Server and then Web servers. Then select your Web server and click Plug-in properties. On the Plug-in properties page, select view beside the name of the plug-in configuration file. This view is read only; however, through the Additional Properties link it is possible to change some of the values in this file.

IBM HTTP Server creates two log files by default: error.log and access.log. Error logging can be configured using the Errorlog and LogLevel directives in the httpd.conf file. Possible values for LogLevel include: debug, info, notice, warn, error, crit, alert, and emerg. The default is warn. Access logging can be configured using the LogFormat and CustomLog directives. You may need to change the log format used by the server to enable the logs to be used with analysis tools.

The WebSphere Application Server plug-in running in the Web server uses log file http\_plugin.log. The logging level for the WebSphere Application Server plug-in can be configured in the plugin-cfg.xml file. The log value can be trace, warn, or error. The default is error.

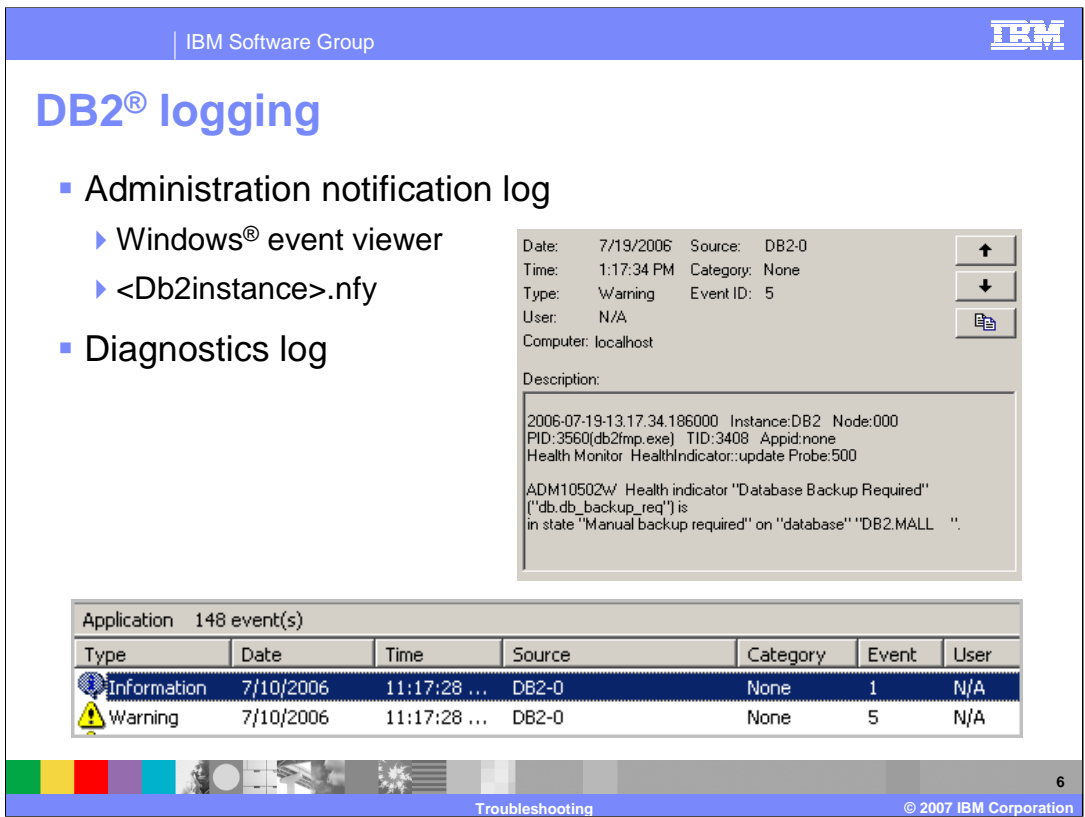

The two main logs for DB2 diagnostic purposes are the **administration notification log** and **diagnostic log**. The administration notification log is the main log intended for database and system administrators. On the Windows platform, it is found in the event log and can be reviewed through the Windows Event Viewer as seen in the picture on the slide. On other operating systems, this text log is called <db2instance>.nfy

The diagnostics log (db2diag.log) is intended for use by DB2 customer support for troubleshooting purposes.

DB2 provides a number of diagnostic tools and monitors. A comprehensive overview of these is beyond the scope of this course. More information can be found in the DB2 Information Center.

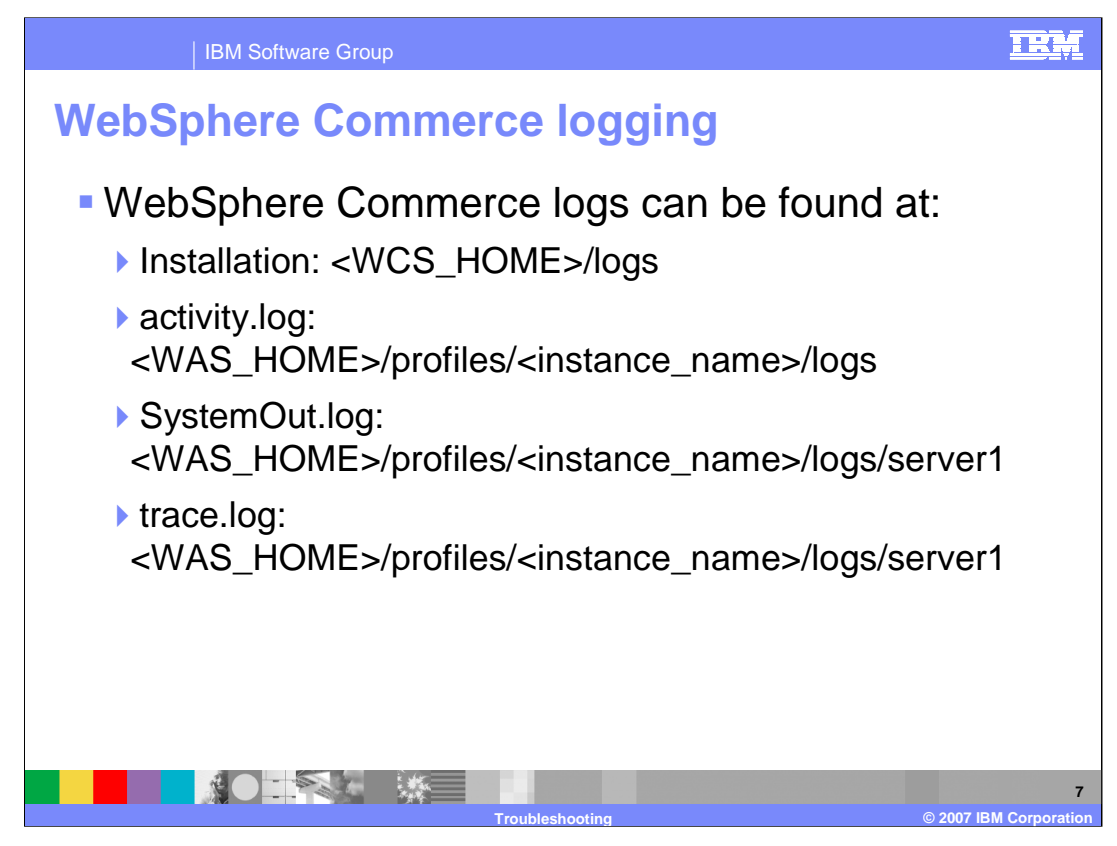

WebSphere Commerce logs are the most useful for debugging WebSphere Commerce specific problems. WebSphere Commerce uses the WebSphere Application Server logging facilities for logging and tracing. Configuration of WebSphere Commerce logging and tracing settings are done in WebSphere Application Server administrative console.

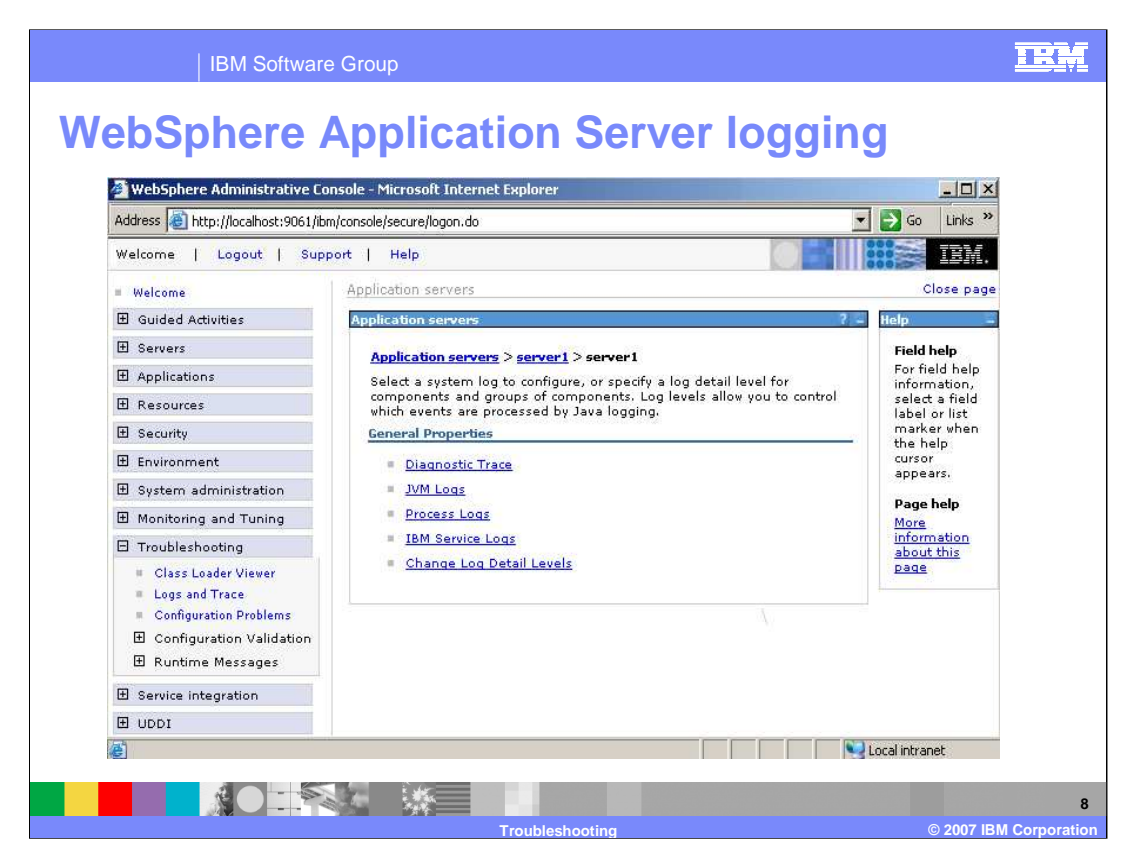

To access the WebSphere Commerce logs through the administrative console click on **Troubleshooting**, then on **Logs and Trace**, and then on application server name. IBM Service Logs correspond to activity.log from the previous slide. JVM logs correspond to SystemOut.log and SystemErr.log logs. Diagnostic trace corresponds to trace.log.

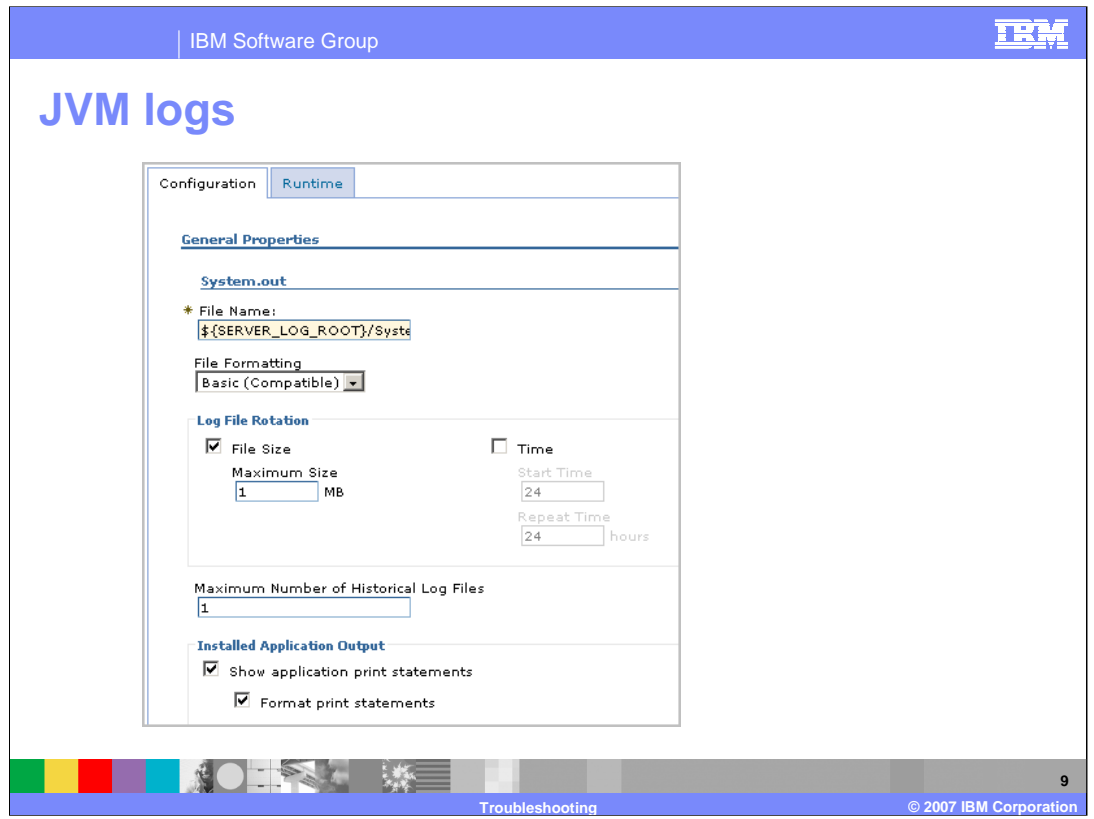

The JVM logs are named SystemOut.log and SystemErr.log in the

<WAS\_HOME>/profiles/<profile\_name>/logs/<server\_name>directory. These logs contain not only exceptions but also all logged events that may occur. They are among the most useful for checking whether the server has started up correctly and looking for exceptions. WebSphere Commerce application exceptions are logged here.

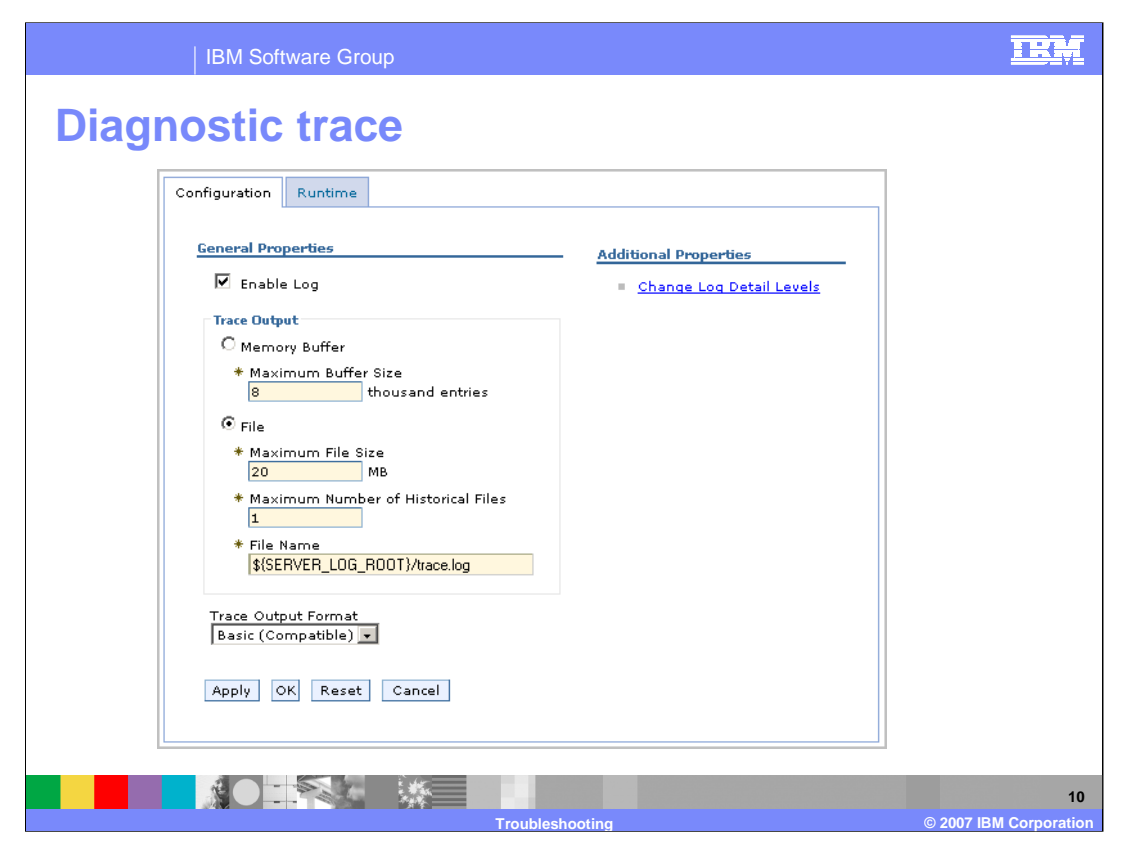

The diagnostic trace page allows enabling the logging and setting required log detail level. The **Enable Log** box is selected by default. However, the log detail level is set to \*=info and so there is no trace output. Log detail level and trace strings are configured on the page accessed by clicking **Change Log Detail Levels** under Additional Properties.

In general, tracing entries should not be written during normal runtime operation. Tracing carries significant overhead, which will affect the performance of the system.

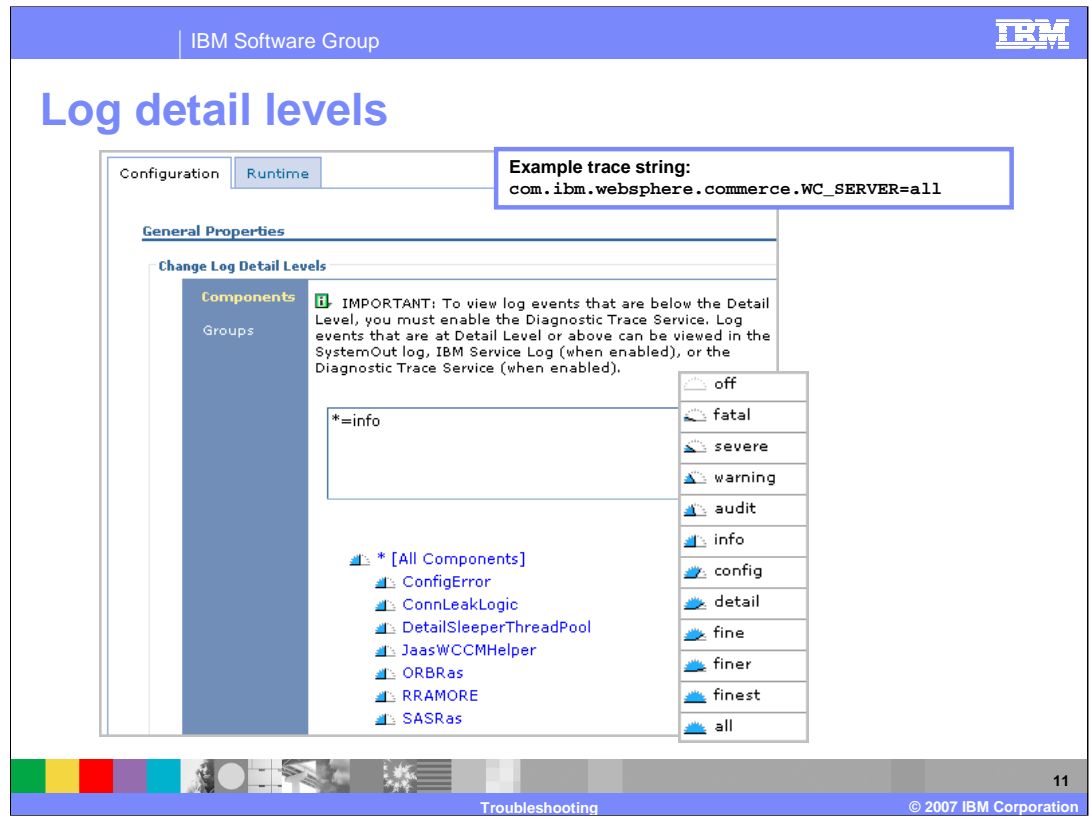

The log detail levels page is used to configure both logging and tracing. Trace strings can be manually entered by typing them into the detail box or can be entered graphically by clicking the component in the list below and selecting a log detail level. Tracing is enabled from levels **fine** to **all**. Everything between the **off** and **detail** levels is considered logging.

Logging and tracing are conceptually similar but have different purposes. Logging messages are informational records intended for users, system administrators, and support personnel. The text of the message should be clear, concise, and interpretable by a user. Trace entries are informational records intended for service engineers or developers. These records are generally more complex, verbose, and detailed than a log message entry.

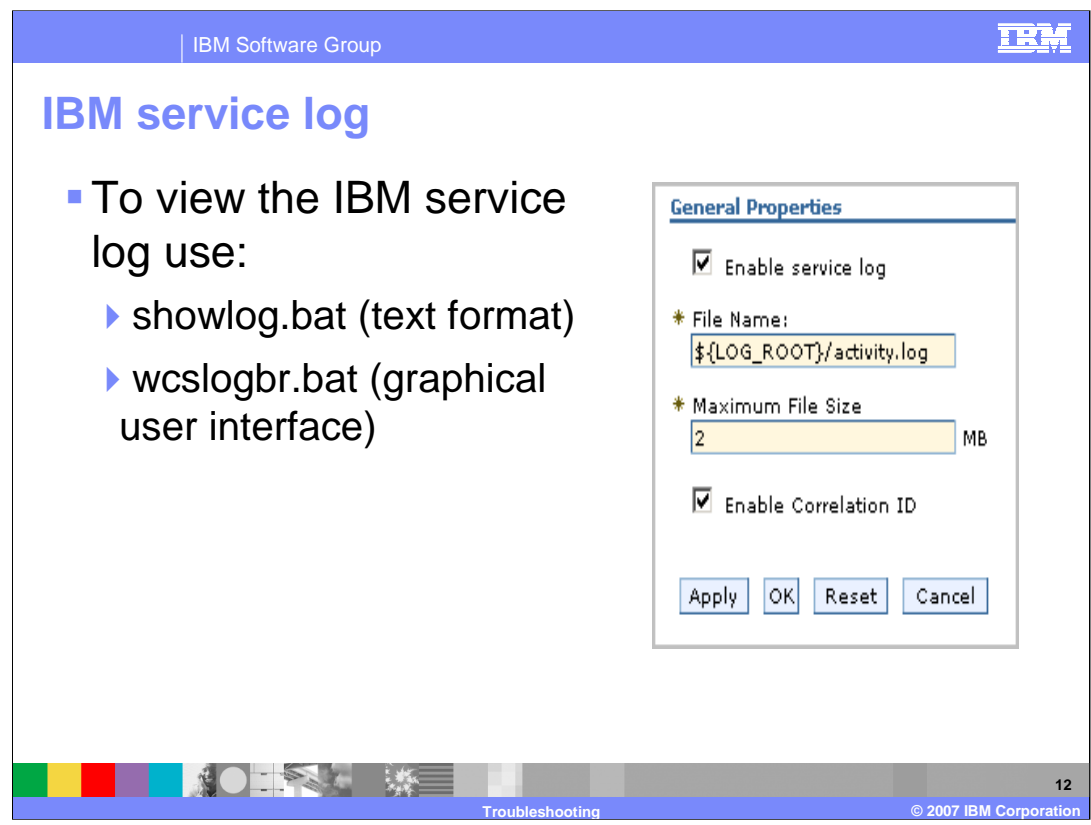

The IBM service log, also known as the activity log, is a binary log of activity in the WebSphere servers running on a node and their node agent, if present. You can format the log using the showlog.bat program or the Log Analyzer tool. A filter can be put in place in order to trace only certain kind of messages (Errors, Warnings, and All Messages).

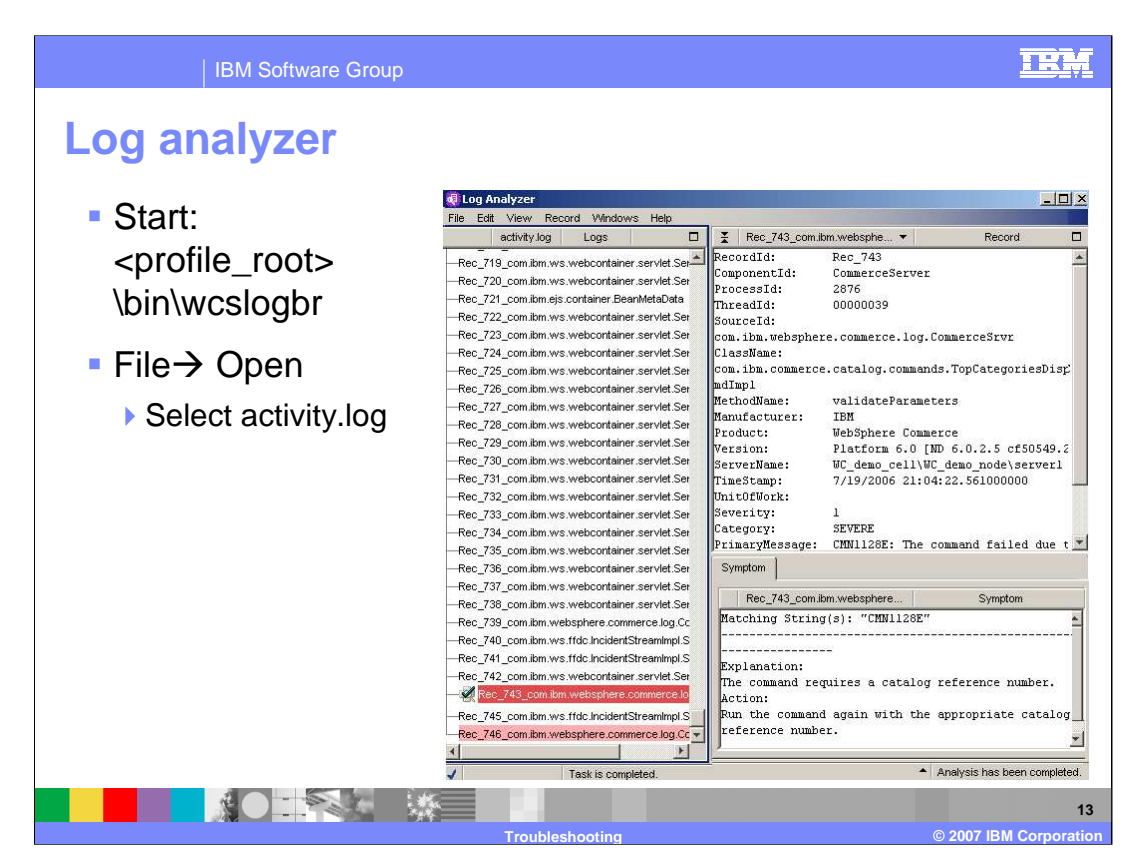

Log analyzer is a tool to sort and filter log records from your IBM service logs. It can sort chronologically, by severity, by product (for example, WebSphere Application Server and WebSphere Commerce), and so forth. In addition to displaying records in an easy to read format, the log analyzer can analyze records based on symptom databases. These symptom databases show an explanation and user action to resolve the problem.

You can automatically refresh symptom databases from WebSphere Commerce and WebSphere Application Server support site. The symptom databases are updated as WebSphere Commerce development personnel and support personnel find useful information about specific log entries.

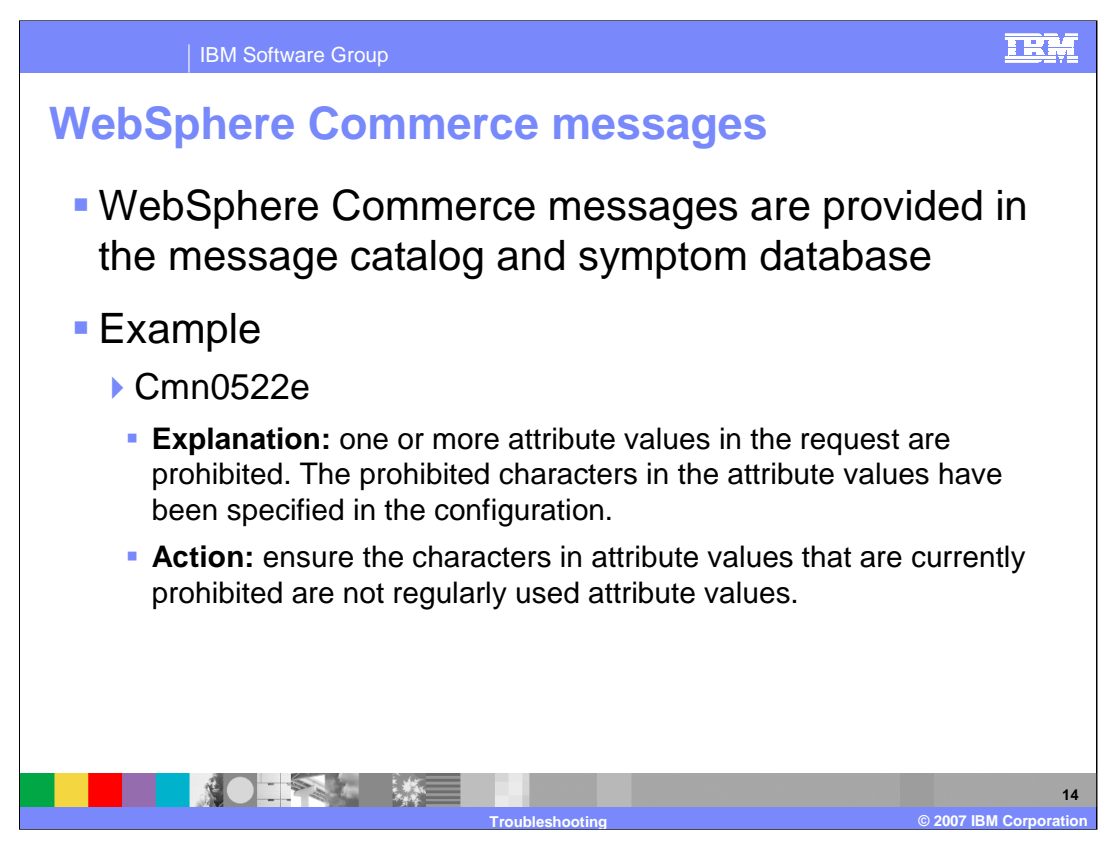

The message catalog consists of over 1300 WebSphere Commerce specific system messages including installation and configuration messages. To view explanations and recommended actions, click on a specific message.

The message catalog is available in a number of places for easy access.

The system message database works with WebSphere Application Server and the log analyzer. This database combines WebSphere Commerce and WebSphere Application Server messages.

The WebSphere Commerce online help system also contains the message catalog.

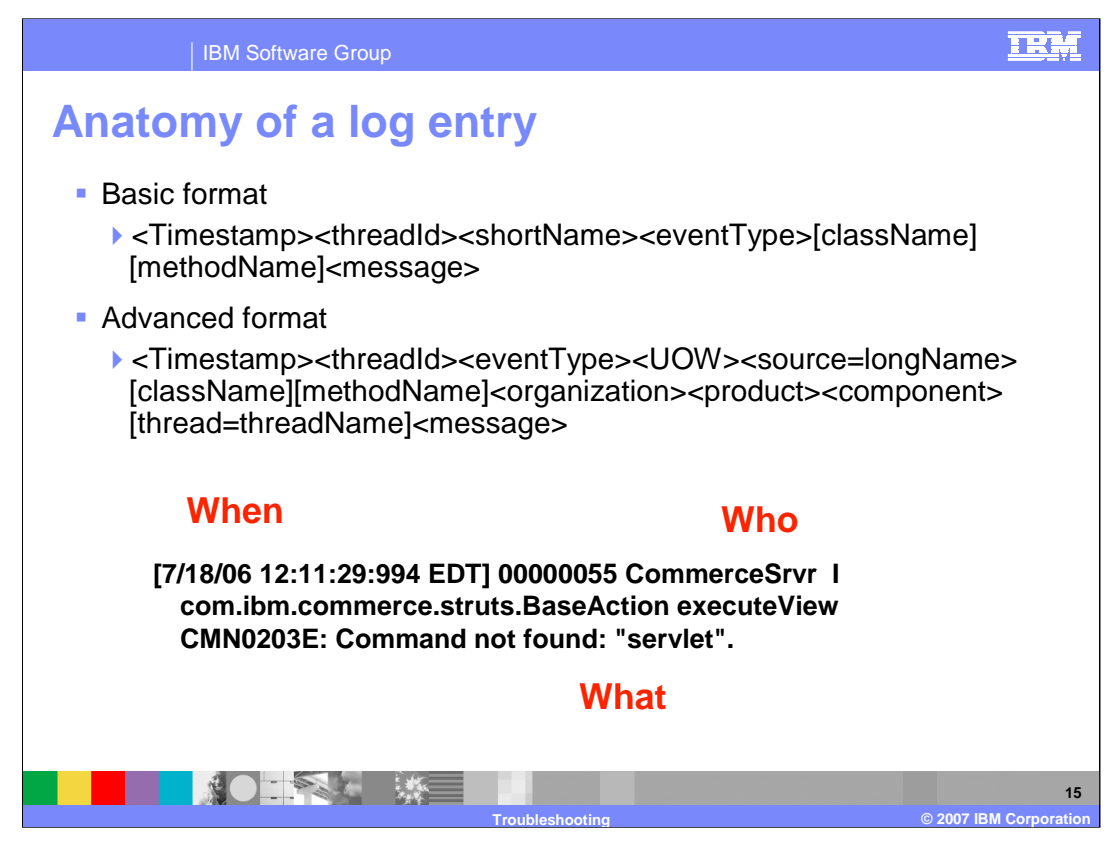

The slide shows the anatomy of a log entry. Notations in brackets are optional and will be included if they can be determined. The example on the slide is in the basic log format, which is the default.

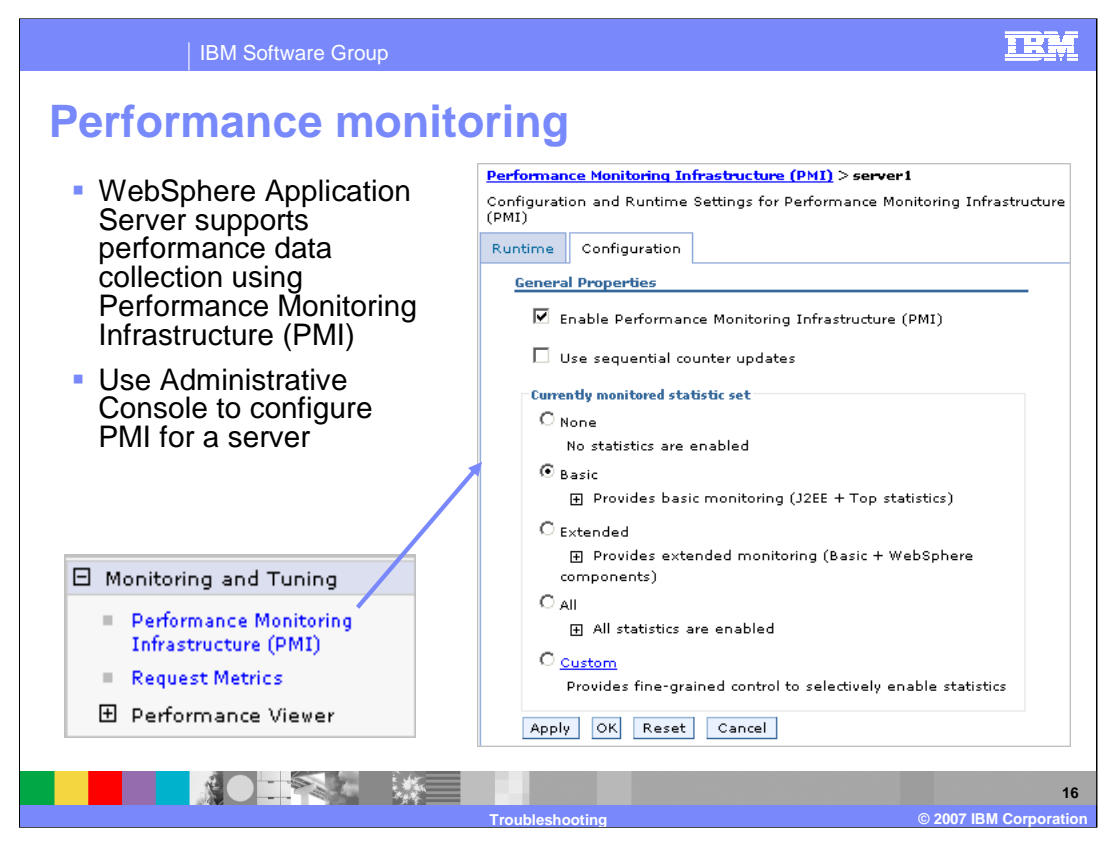

In addition to the WebSphere Application Server logging and tracing facilities, WebSphere Commerce also makes use of the WebSphere Application Server performance monitoring capabilities.

Performance Monitoring Infrastructure (PMI) is the core-monitoring infrastructure for WebSphere Application Server and WebSphere family products like WebSphere Commerce. The performance data provided by WebSphere PMI helps to monitor and tune the application server performance. WebSphere Application Server collects data on run time and applications. For example, PMI provides database connection pool size, servlet response time, Enterprise JavaBeans (EJB) method response time, Java virtual machine (JVM) garbage collection time, processor usage, and so on. This performance data can be monitored and analyzed with a variety of tools that support PMI, including Tivoli Performance Viewer, which is included in WebSphere Application Server.

Use the WebSphere Application Server administrative console in order to configure PMI for a server. PMI is enabled by default with basic statistics. There is always overheard when running any kind of monitoring tool. Basic setting overhead is less than two percent.

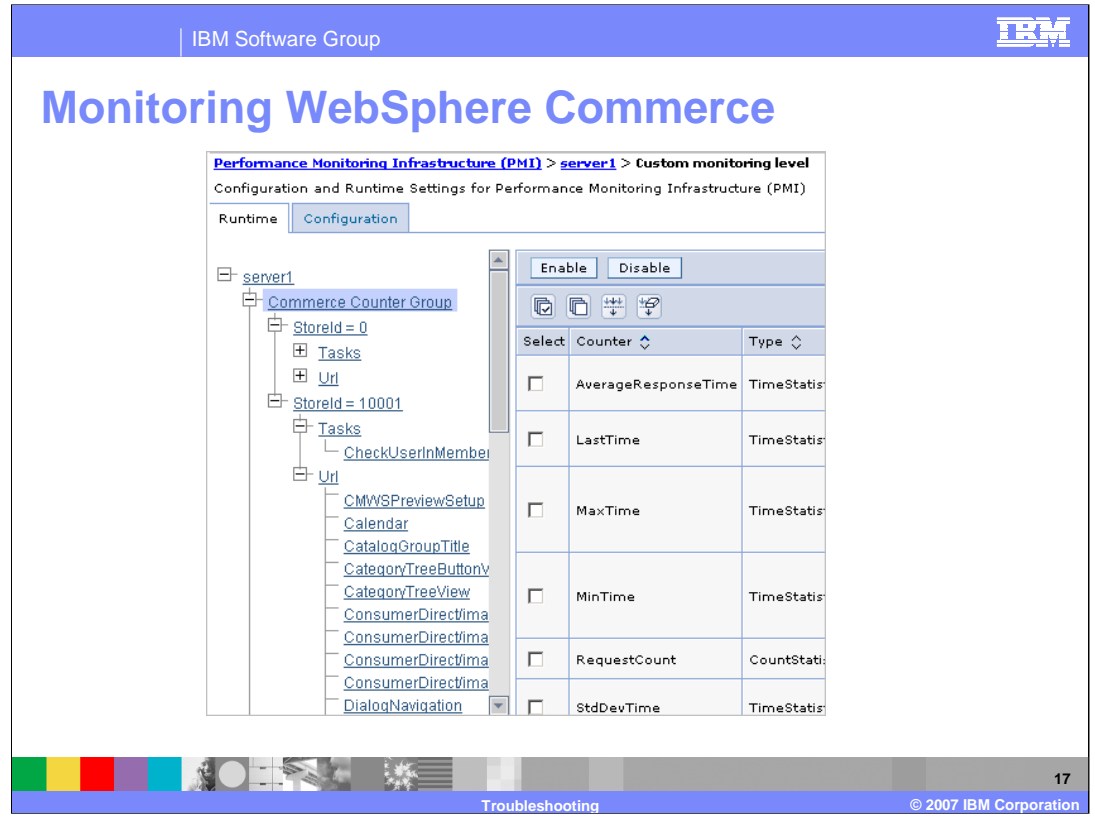

WebSphere Commerce provides additional monitoring counters, which can be viewed using Tivoli performance viewer. WebSphere Commerce counters are available for task and URL commands. Statistics are accessed and captured using the same tools. The WebSphere Commerce counters are disabled by default and must be enabled using a custom monitoring level before statistics will be gathered. These counters are enabled on the **runtime** tab.

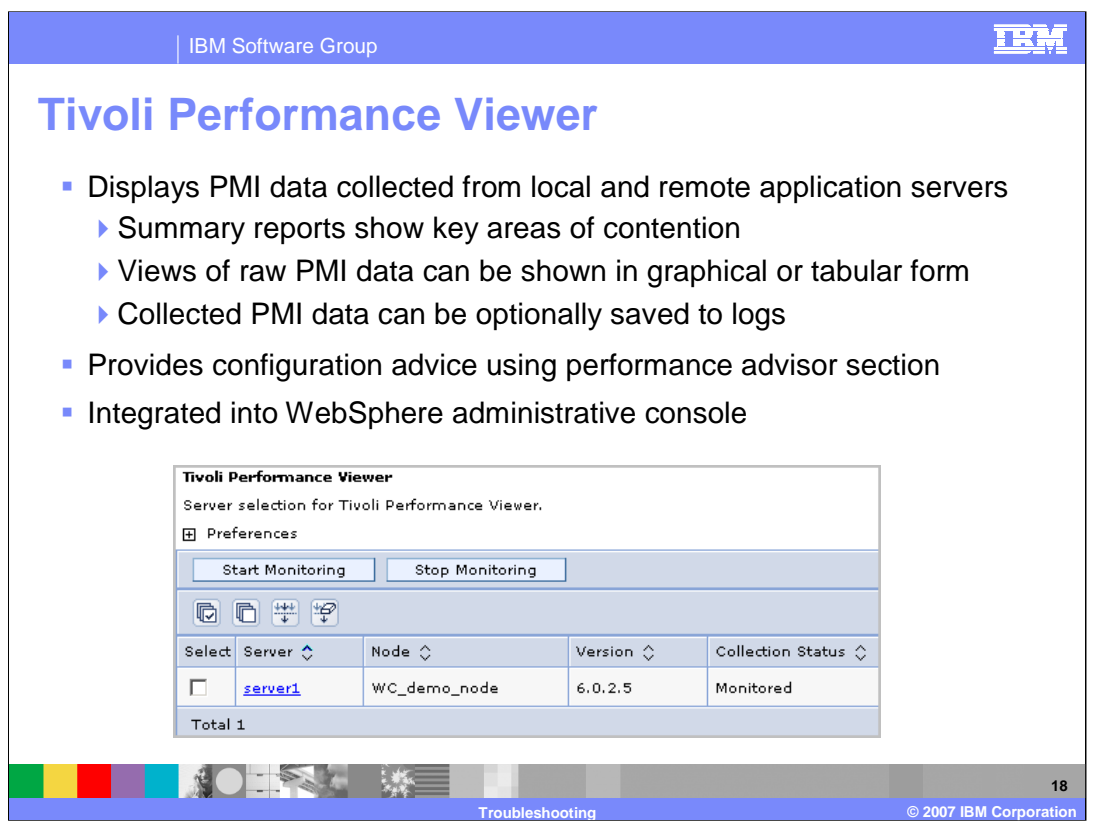

To view the graphical reports, you may need a scalable vector Graphics (SVG) plug-in for your browser. If needed, a viewer can be downloaded from www.adobe.com/svg.

Tivoli Performance Viewer (TPV) is capable of connecting directly to a base application server or to the deployment manager in a Network Deployment configuration.

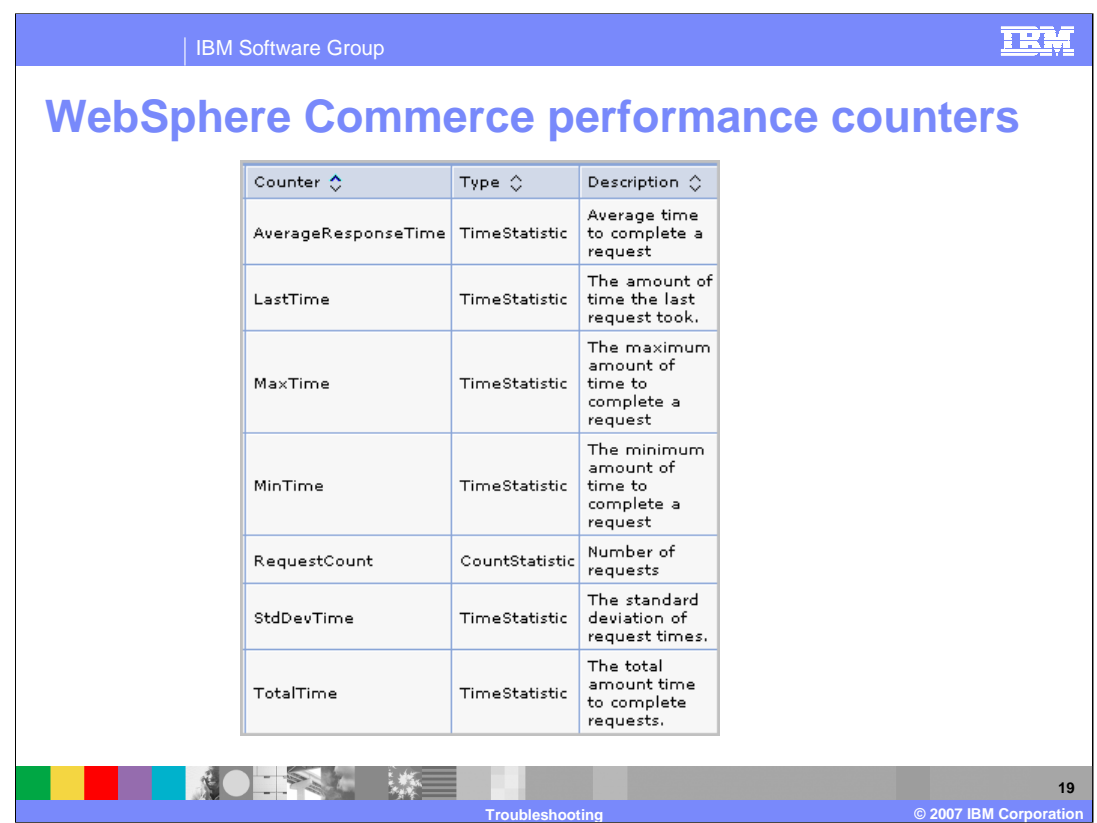

The counters on the slide are included for each task, URL, or view in the WebSphere Commerce counter group.

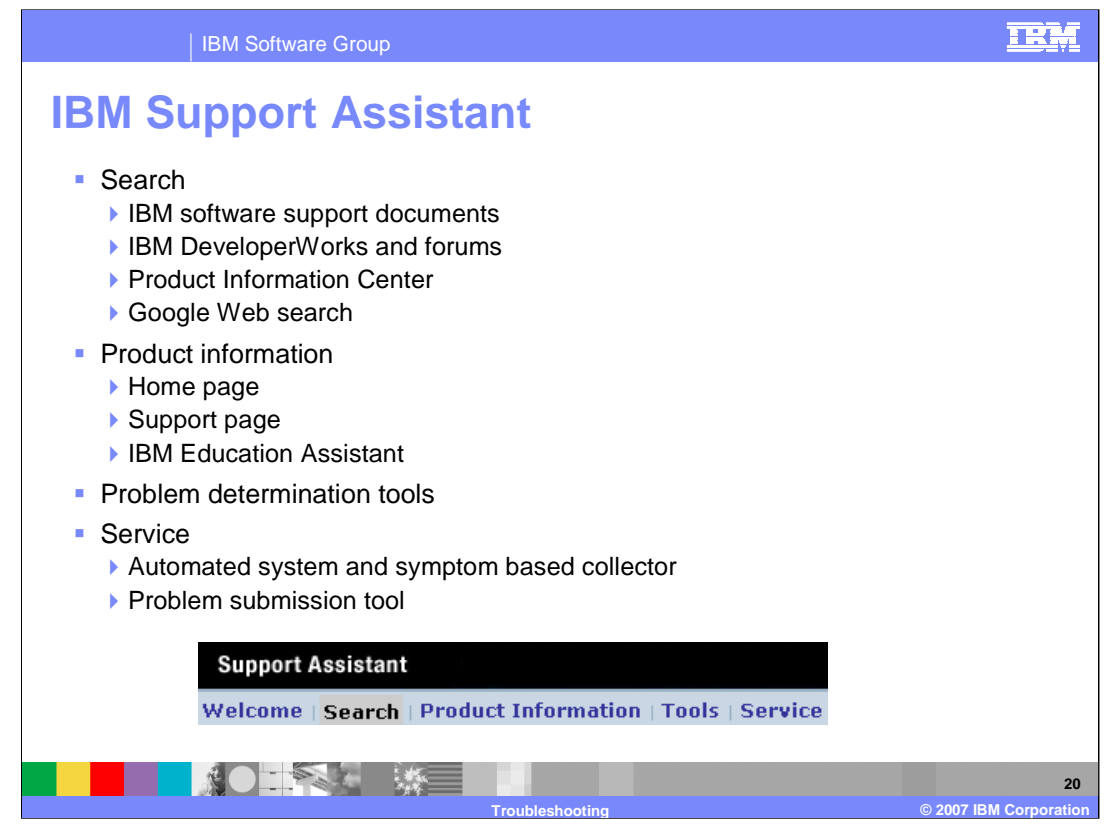

The IBM Support Assistant is a tool that helps you investigate and resolve problems by making it easier to find and access many different resources. If you do need to contact IBM support for additional assistance, the IBM support assistant helps you submit your problem to IBM software support. It allows you to open a problem management record electronically, and collects logging and configuration information to make the overall process run smoother.

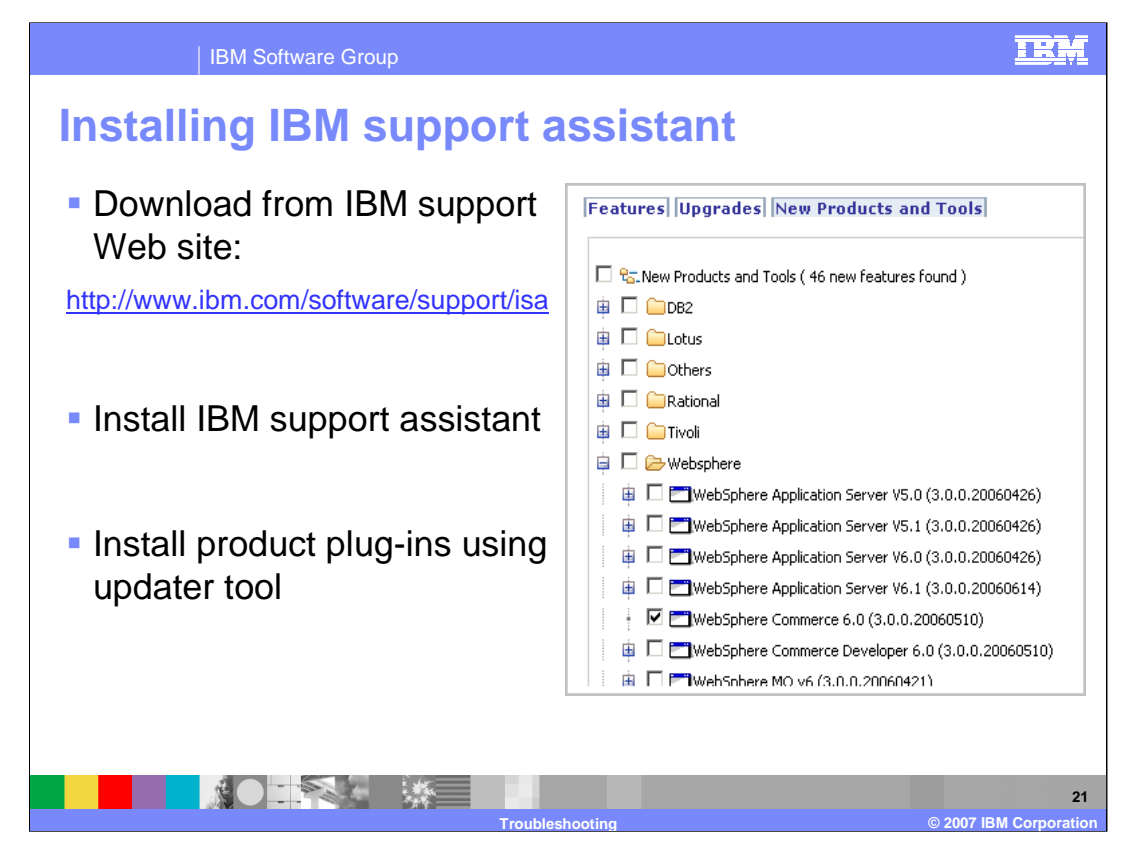

The IBM support assistant is a stand-alone Web application that is installed separately from other IBM products. Plug-ins for specific products are then installed using an updater tool.

You can download IBM support assistant from www.ibm.com/software/support/isa.

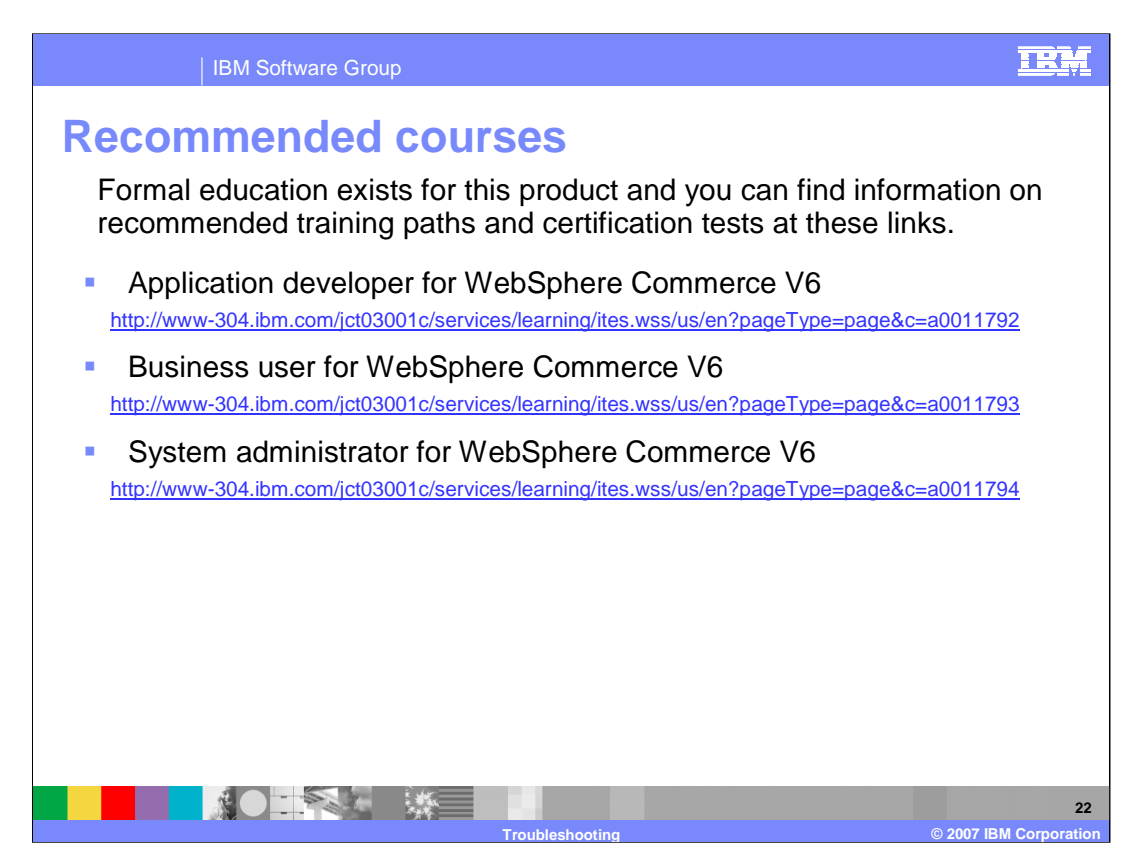

IBM provides these training paths for the skill or certification you want to explore.

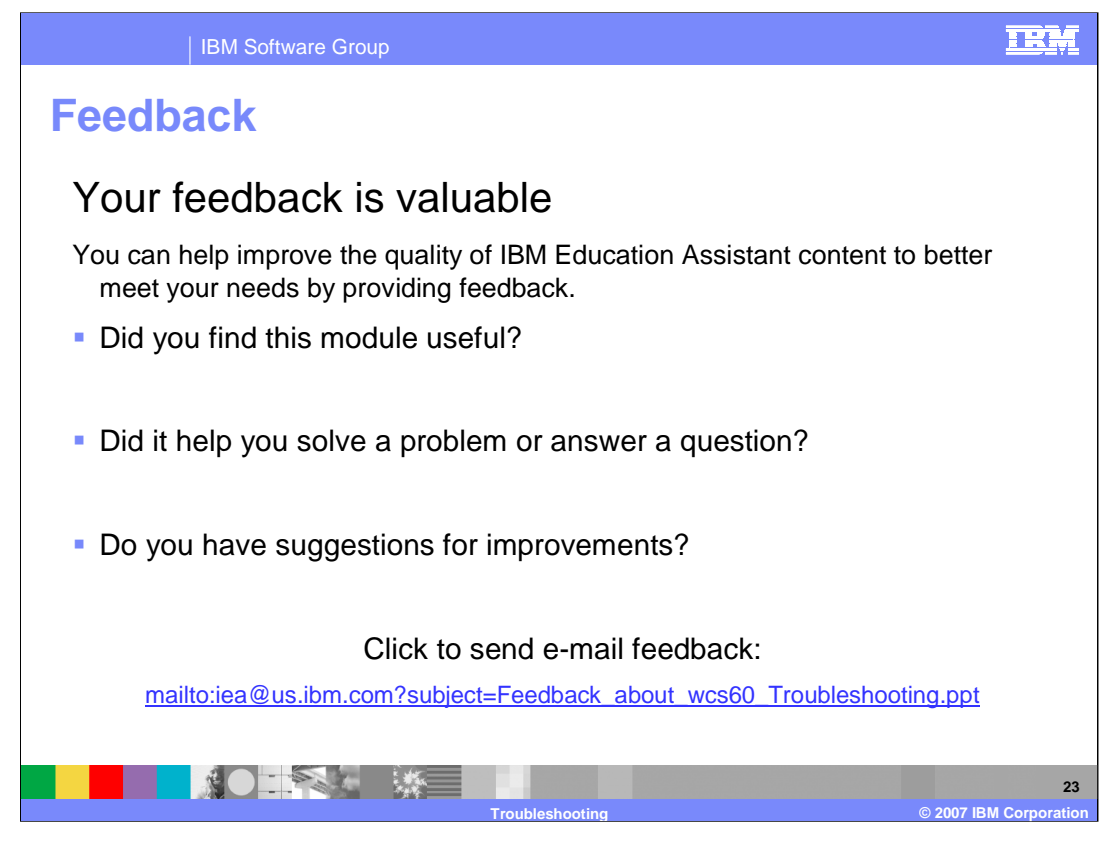

You can help improve the quality of IBM Education Assistant content by providing feedback.

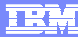

**Troubleshooting © 2007 IBM Corporation**

## **Trademarks, copyrights, and disclaimers**

The following terms are trademarks or registered trademarks of International Business Machines Corporation in the United States, other countries, or both: DB2 IBM WebSphere

Windows, and the Windows logo are registered trademarks of Microsoft Corporation in the United States, other countries, or both.

JVM, and all Java-based trademarks are trademarks of Sun Microsystems, Inc. in the United States, other countries, or both.

Product data has been reviewed for accuracy as of the date of initial publication. Product data is subject to change without notice. This document could include technical inaccuracies or typographical errors. IBM may make improvements or changes in the products or programs described herein at any time without notice. Any<br>statements regarding IBM's future direction and intent are s

Information is provided "AS IS" without warranty of any kind. THE INFORMATION PROVIDED IN THIS DOCUMENT IS DISTRIBUTED "AS IS" WITHOUT ANY<br>PURPOSE OR NONINFRINGEMENT IS UNITABLY DISTRIBUTED AND INTERVANTION PROVIDED IN THI

IBM makes no representations or warranties, express or implied, regarding non-IBM products and services.

The provision of the information contained herein is not intended to, and does not, grant any right or license under any IBM patents or copyrights. Inquiries regarding<br>patent or copyright licenses should be made, in writin

IBM Director of Licensing IBM Corporation North Castle Drive Armonk, NY 10504-1785 U.S.A.

Performance is based on measurements and projections using standard IBM benchmarks in a controlled environment. All customer prevanted are presented are presented are presented are presented are presented and presented are ratios stated here.

© Copyright International Business Machines Corporation 2007. All rights reserved.

Note to U.S. Government Users - Documentation related to restricted rights-Use, duplication or disclosure is subject to restrictions set forth in GSA ADP Schedule Contract and IBM Corp.

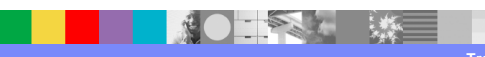